# **MIL WebDNN Documentation**

*Release 1.0.0*

**MIL**

**Jul 09, 2017**

## **Contents**

[1 Contents](#page-6-0) 3

This is the [WebDNN](https://mil-tokyo.github.io/webdnn/) documentation.

## CHAPTER<sup>1</sup>

## **Contents**

## <span id="page-6-0"></span>**Tutorial**

## **Introduction to WebDNN**

Recently, deep neural network (DNN) is attracting a lot of attention in various fields such as image and video recognition, natural language processing and gaming AI. In these fields, DNNs are applied for various products. However, DNNs are computationally expensive and generally hardware acceleration is required for its execution, and so it is not practical to execute DNN on end-user devices such as laptops or smartphones.

One of the solutions to this is cloud computing. As another solution, WebDNN highly optimizes the DNN models and executes them on the web browsers in end-user devices.

Key features of WebDNN are the follows.

- Installation-free
- Non overhead interface
- Inference-phase-specialized optimization

#### **Installation-free**

WebDNN executes DNN models on a web browser. Usually, web browsers are already installed on end-user devices already and users are familiar with how to use it. Therefore, using WebDNN, DNN applications can be provided easily, without any difficulty in installing a native application.

There are a few number of major web browsers, and they have different set of features that can be used for acceleration. WebDNN have several sterategies to execute DNN model as speedy as possible in each web browser.

#### **Non overhead interface**

JavaScript is a standard programing language running on web browsers. It is executed by an interpreter. Therefore, it requires computing overhead and it cannot completely harness the capacity of the CPU. The same problem is encountered in GPU. Modern web browsers support WebGL, which is a JavaScript API to use GPU. However, this API is designed for graphics processing and is not suitable for general purpose computation. In addition, using WebGL for general purpose computing incurs overhead costs.

WebDNN uses next generation JavaScript API, WebGPU for GPU execution, and WebAssembly for CPU execution. These APIs help to bring out the full performance of GPU and CPU.

#### **Inference-phase-specialized optimization**

To achieve speedier execution, optimizing the computation graph of DNN models is very important. Execution of DNN consists of two phases, the training phase and the inference phase, and they requires different optimization sterategies. WebDNN focuses on only the inference phase execution on end-user devices and supports aggressive optimization. This optimization pipeline can be applied for models trained with various DNN frameworks. It is not required to edit the training codes.

## **Framework structure**

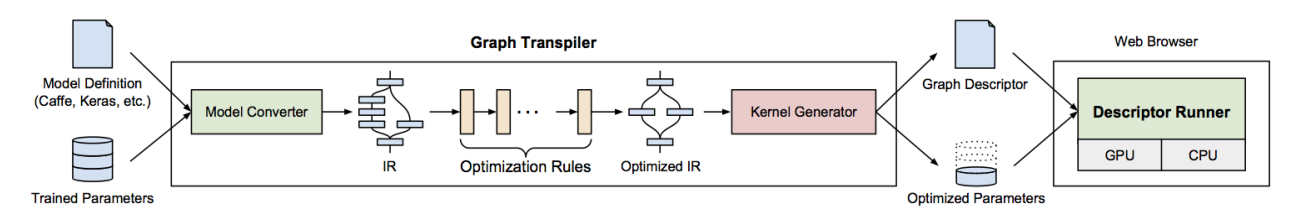

WebDNN consists of two modules - the graph transpiler, which transpiles and optimizes trained model into an executable format on the web browser and the descriptor runner, which executes the converted model on the web browser.

Graph transpiler is the offline module to transpile the model. It is implemented in python (version 3.6) and only application developers need to run it. It outputs the 'graph descriptor' files, which consist of JavaScript and binary weight data.

Descriptor runner is the online module to run the graph descriptor on the web browser of the end-users. It is JavaScript files. Application developers have to use the API provided by the library to supply input to the model and display output.

Setting up the application development environment is described in setup page. You can find examples of steps to use models from Caffe, Keras, Chainer in WebDNN in the example directory.

## **Setup Guide**

## **Downloading code**

```
git clone https://github.com/mil-tokyo/webdnn
```
## **Installing WebGPU environment**

WebDNN runs fastest on browsers which support WebGPU. Currently, only Safari Technology Preview on macOS supports it.

https://developer.apple.com/safari/technology-preview/

If you don't have such environment, WebAssembly backend can be used. It is supported by most modern browsers. (Note: IE and Safari does not support WebAssembly, but asm.js code is automatically generated along with WebAssembly code, and gives similar performance.)

#### **Installing python package**

This framework requires python3.6+.

```
cd webdnn
python3 setup.py install
```
This will install webdnn.

If you want to convert models of Caffe or Chainer, install chainer package.

```
pip install chainer
```
(Currently, tested with chainer==1.23)

#### **Installing Emscripten and Eigen**

If you want to enable WebAssembly backend, em++ command from [Emscripten](https://github.com/kripken/emscripten) is required. You can skip this section if you try WebGPU backend only.

To setup Emscripten which supports WebAssembly,

```
git clone https://github.com/juj/emsdk.git
cd emsdk
./emsdk install sdk-incoming-64bit binaryen-master-64bit
./emsdk activate sdk-incoming-64bit binaryen-master-64bit
```
(see also http://webassembly.org/getting-started/developers-guide/ )

To enable em++ command, you need to type command on the shell.

source ./emsdk\_env.sh

[Eigen](http://eigen.tuxfamily.org) is needed as the library.

```
wget http://bitbucket.org/eigen/eigen/get/3.3.3.tar.bz2
tar jxf 3.3.3.tar.bz2
```
To enable Eigen to be included on compile, you need to type command on the shell.

export CPLUS\_INCLUDE\_PATH=\$PWD/eigen-eigen-67e894c6cd8f

#### **Notes on python environment**

Emscripten requires python2 command, you need to setup python environment which python (or python3) is python 3.6+ and python2 is python 2.7. [pyenv](https://github.com/pyenv/pyenv) may help to setup such environment [\(see also\)](https://github.com/pyenv/pyenv/blob/master/COMMANDS.md#pyenv-global-advanced).

## **Use with Caffemodel**

In this section, you will learn about how to convert your caffemodel into GraphDescriptor, and run GraphDescriptor on your web page.

## **1. Convert Caffemodel into GraphDescriptor**

See jupyter notebook [\(caffenet\\_conversion.ipynb\)](https://github.com/mil-tokyo/mil-web-dnn/blob/master/example/convert_caffe/caffenet_conversion.ipynb) to see how to convert model offline.

## **2. Run on web browser**

In this section, I'll describe how to run generated descriptor on web browser. you can view complete codes (HTML and JS file) in /example/convert\_caffe.

First, You have to initialize DescriptorRunner and load model data.

```
let runner = await runner.prepareAll('./output');
```
WebDNN automatically select the best backend based on Browser type and compiled model data on the server.

You can check the backend type

```
console.log(runner.backendName);
```

```
> runner.backendName
```

```
\ll "webgpu" = $1
```
Then you can get input and output variable references.

```
let x = runner.inputViews[0];
let y = runner.outputViews[0];
```
That's all for initialization. You only have to do this at once in the application.

Let's classify this image.

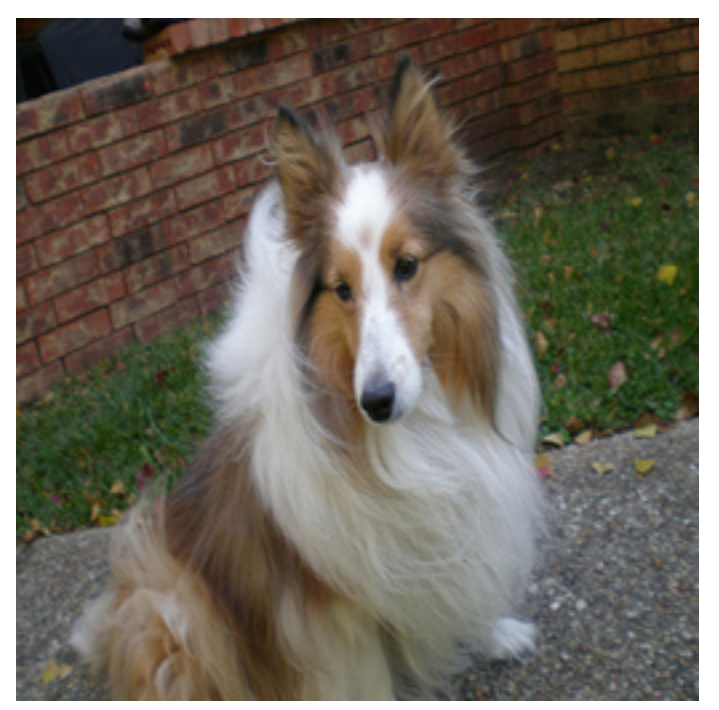

First, set input data.

```
// loadImageData() returns image data as Float32Array
x.set(loadImageData());
```
Next, run model.

```
await runner.run();
```
That's all.

Show computed vector and predicted label.

```
console.log('Computed vector', y);
console.log('Predicted Label', WebDNN.Math.argmax(y));
```
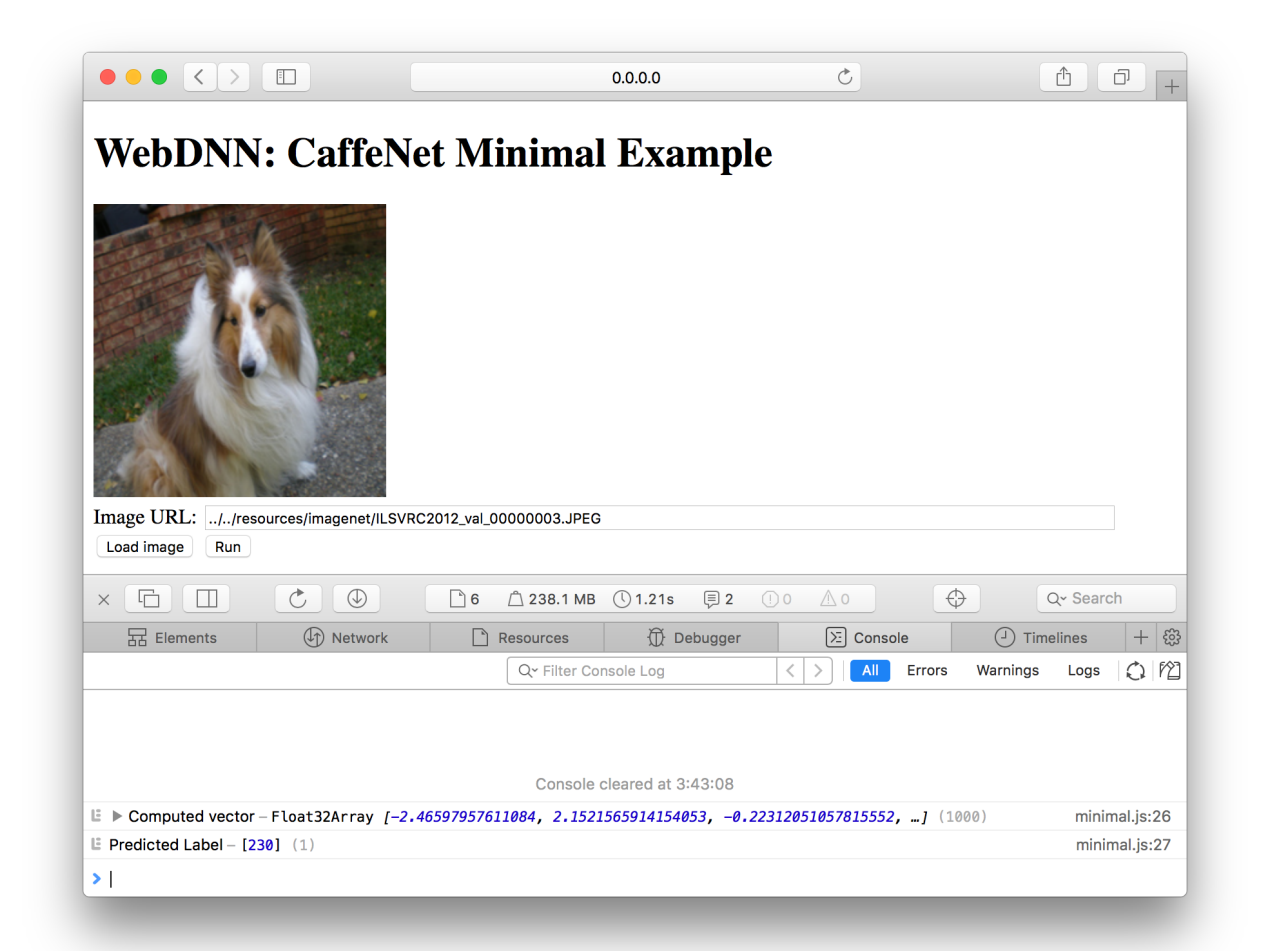

Congratulation! LabelID:230 is "Shetland sheepdog" in ImageNet. It looks work well.

## **Use with Chainer Model**

In this tutorial, we'll convert ResNet50<sup>[1](#page-11-0)</sup> classification model pretrained in Chainer<sup>[2](#page-11-1)</sup> into WebDNN execution format.

1. Load chainer pretrained model

```
import chainer
model = chainer.links.model.vision.resnet.ResNet50Layers()
```
2. Execute model with dummy data. In chainer, computation graph are defined by run. Therefore we need execute model at least once to construct the graph.

```
import numpy as np
x = \text{chainer}.\text{Variable (np. empty ((1, 3, 224, 224), dtype=np.float32))}y = model(x, layers=["fc6"])["fc6"]
```
3. Convert chainer computation graph to our computation graph format

```
from webdnn.graph.converters.chainer import ChainerGraphConverter
```

```
graph = ChainerGraphConverter().convert_from_inout_vars([x], [y])
```
4. Generate and save execution information.

```
from webdnn.backend.interface.generator import generate_descriptor
exec_info = generate_descriptor("webgpu", graph)
exec_info.save("./output")
```
## **References**

## **Tips**

## **EcmaScript5 support**

In some cases, you want to support older browser such as IE11, which is the default browser for Windows 7 and 8. To support IE11, the JavaScript code have to be compliant with EcmaScript5. In this document, how to convert the code is described.

## **Use webdnn.es5.js and polyfill**

In syntax level, webdnn. js uses statements like await, which is not compatible with EcmaScript5. Instead, you can use webdnn.es5.js which does not use such statements. This library can be compiled with tsc -p tsconfig. es5.js on src/descriptor\_runner directory.

In standard library level, webdnn.js uses Promise and fetch. You need to supply these objects by loading polyfill.

<span id="page-11-0"></span>1

<sup>11.</sup> He, X. Zhang, S. Ren, and J. Sun, "Deep Residual Learning for Image Recognition", IEEE Conference on Computer Vision and Pattern Recognition (CVPR), 2016.

<span id="page-11-1"></span><sup>2</sup> <http://docs.chainer.org/en/latest/reference/links.html#chainer.links.ResNet50Layers>

In colusion, you need to insert the following statements in the html.

```
<script src="https://cdnjs.cloudflare.com/ajax/libs/babel-polyfill/6.23.0/polyfill.
˓→min.js"></script>
<script src="https://cdn.polyfill.io/v2/polyfill.min.js?features=fetch"></script>
<script src="../../lib/inflate.min.js"></script>
<script src="../../build/descriptor_runner/webdnn.es5.js"></script>
```
## **Converting your own code**

If your own JavaScript code uses newer statements like await, you can also convert it automatically by [babel.](https://babeljs.io/)

#### Install babel

```
npm install babel-cli babel-preset-env babel-preset-es2015 babel-plugin-transform-
˓→regenerator
```
#### Converting your code

```
babel foo.js --out-file foo.es5.js --presets env,es2015 --plugins transform-
˓→regenerator
```
## **Using web camera in Safari**

#### **Background**

Most modern web browsers support WebRTC, which supports easy access to camera from web page scripts. However, Safari (on Mac) does not support WebRTC, so the workaround is to use Flash.

There is a good library ["webcamjs"](https://github.com/jhuckaby/webcamjs) to wrap the browser difference. To make this library to work, security setting is needed. This document describes how to change the setting.

## **Flash player**

You need to install and enable Flash player *on the target website* first.

Visit official instruction: <https://helpx.adobe.com/flash-player/kb/enabling-flash-player-safari.html>

#### **Security setting for camera**

When you visit a website that want to access your camera, special permission is needed.

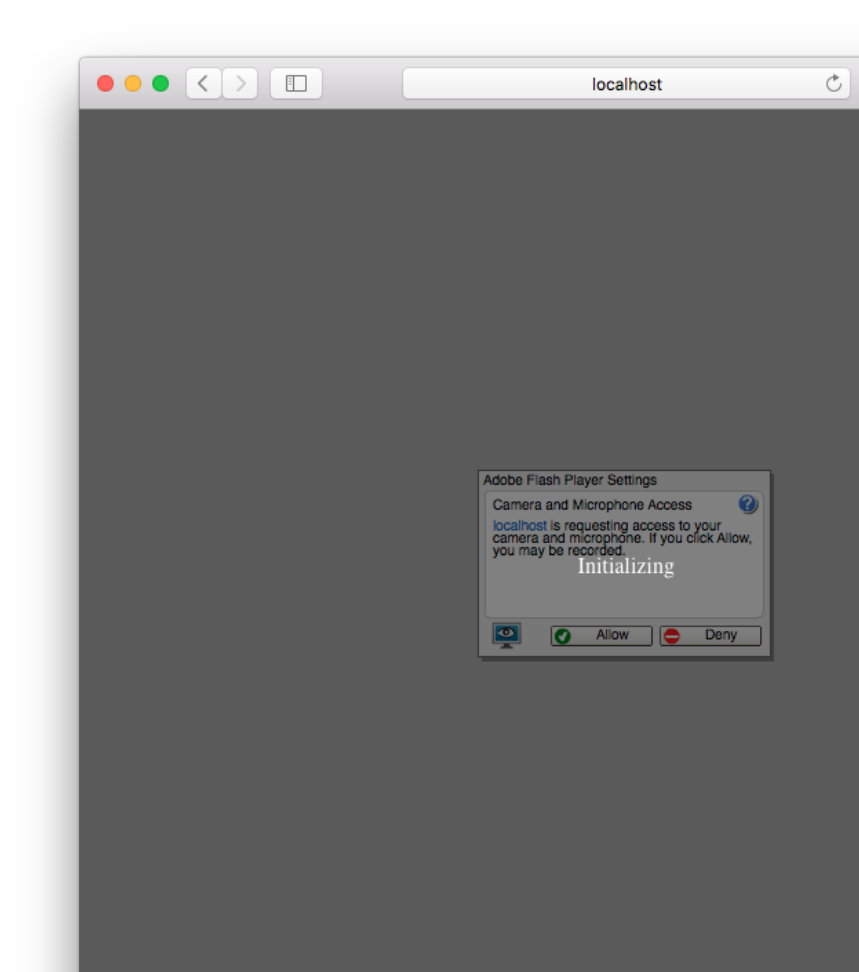

If you are lucky, you have only to click "Allow" button.

Sometimes, the button does not work. In this case, you need to change the setting from "System Preferences".

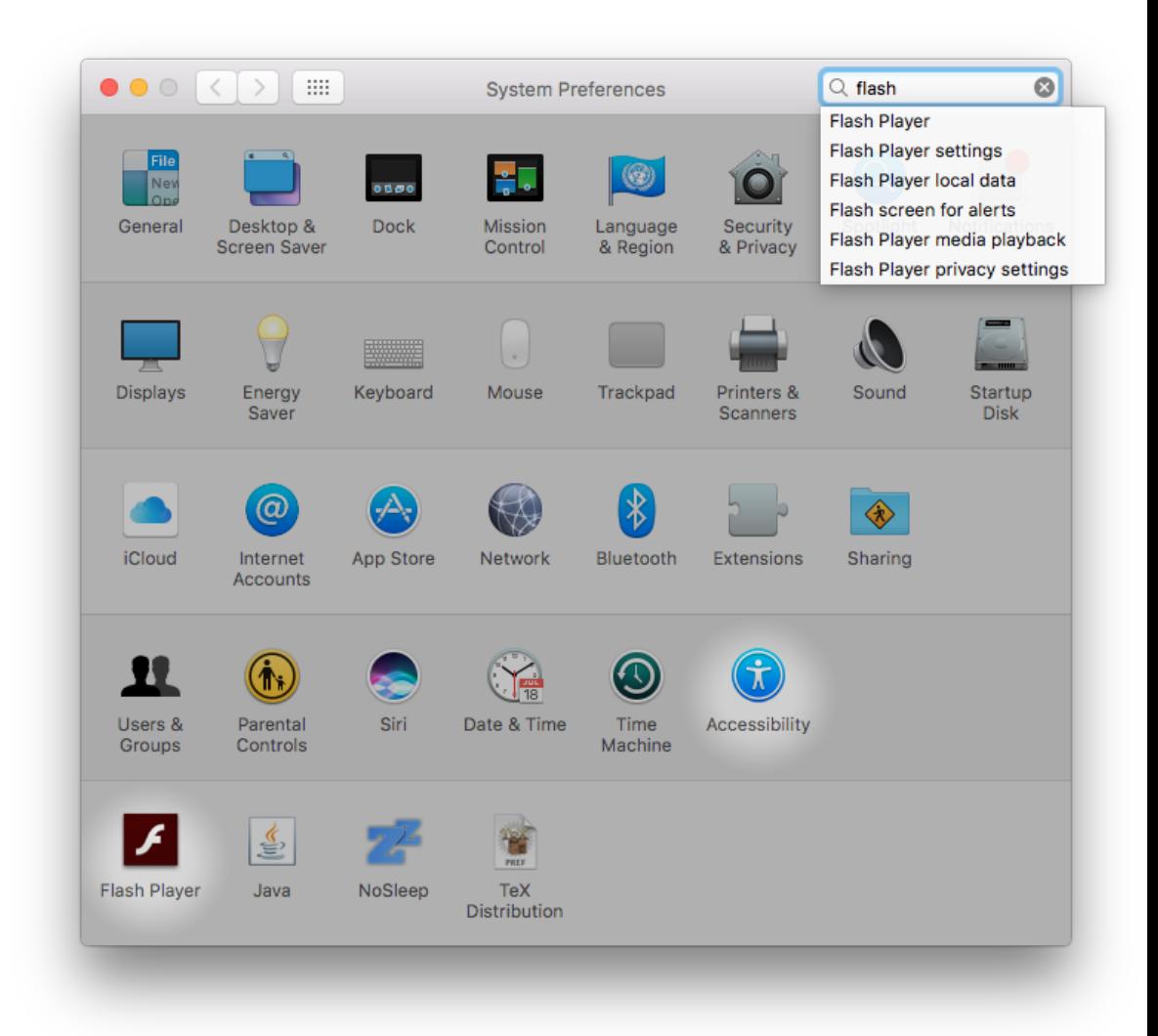

## 1. Open Flash Player

2. Click "Camera and Mic" tab and open "Camera and Microphone Settings by Site..." dialog

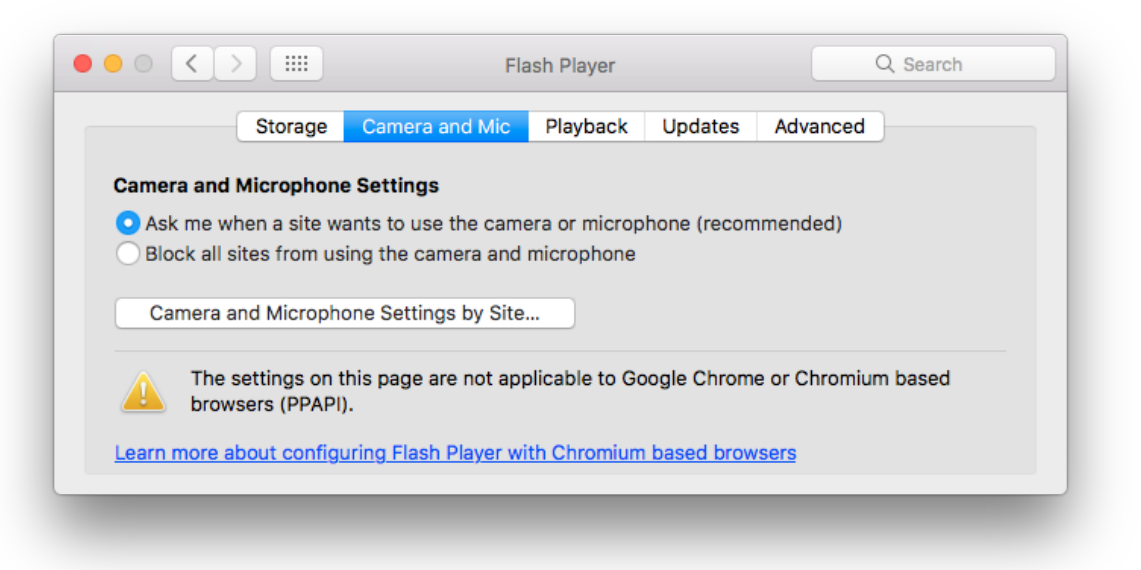

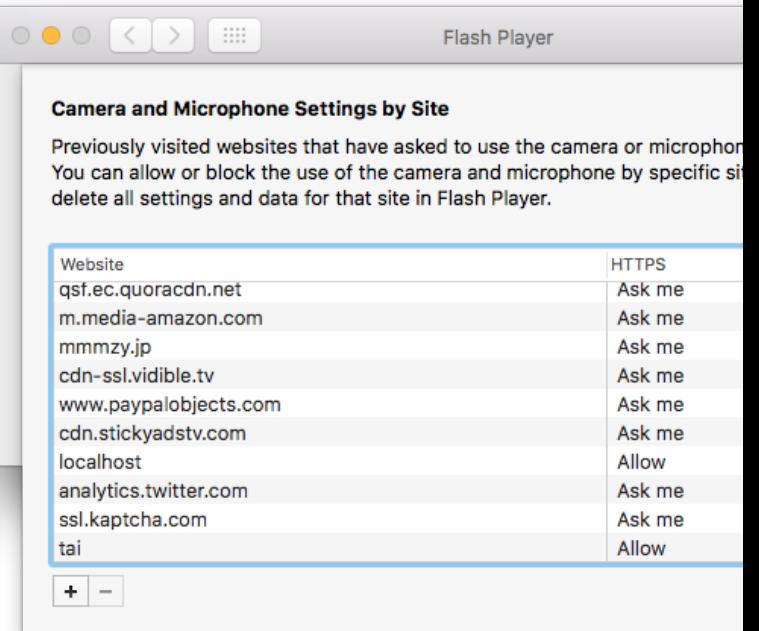

3. Change configuration to "Allow" for target website

## **API Reference**

## **Graph Builder**

## **Base Classes**

**Graph**

**Operator**

**Variable**

**Attribute**

**Axis**

**Order**

**OptimizeRule**

**Operators**

**AveragePooling2D**

**AxiswiseBias**

**AxiswiseScale**

**Concat**

**Convolution2D**

**Deconvolution2D**

**ElementwiseSum**

**Elu**

**Flatten**

**Linear**

**LocalResponseNormalization**

**MaxPooling2D**

**Relu**

**ScalarAffine**

**Sigmoid**

**Softmax**

**Tanh**

**Variables**

**ConstantVariable**

**Optimize Rules**

FIXME: DOCS

Descriptor Runner